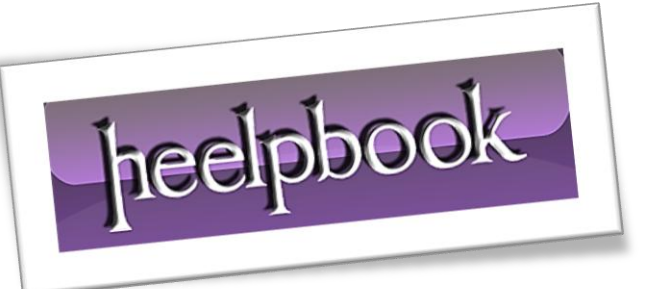

Article: Come Recuperare Foto Sovraesposte Date: 04/02/2012 Posted by: HeelpBook Staff Source: [Link](http://www.saperlo.it/guida/come-recuperare-foto-sovraesposte-99094/) Permalink: [Link](http://heelpbook.altervista.org/2012/fotografia-come-recuperare-foto-sovraesposte/)

## **FOTOGRAFIA – COME RECUPERARE FOTO S[OVRAESPOSTE](http://heelpbook.altervista.org/2012/fotografia-come-recuperare-foto-sovraesposte/)**

*Le immagini sovraesposte sono quelle troppo illuminate. Ciò può avvenire per un difetto d'inquadratura, per un erroneo uso del flash o in momenti della giornata eccessivamente soleggiati. Per non perdere scatti e fotografie che altrimenti sarebbero perfetti, si può agire con qualche tocco di Photoshop.*

## **Solution 1**

Il file della foto va aperto con **Photoshop**.

- Per far ciò tasto destro sulla foto / **Apri Con / Photoshop**.
- Sulla barra degli strumenti sovrastante, va selezionata la voce **Livello/ Nuovo livello di regolazione/ Livelli**, cliccare **OK**.
- La foto sovraesposta necessita di un nuovo metodo di fusione ossia '*Scolora*'.
- Esso si trova nel pannello laterale destro, in una finestra a scorrimento.
- Confermando appariranno immediatamente nuovi dettagli della foto.

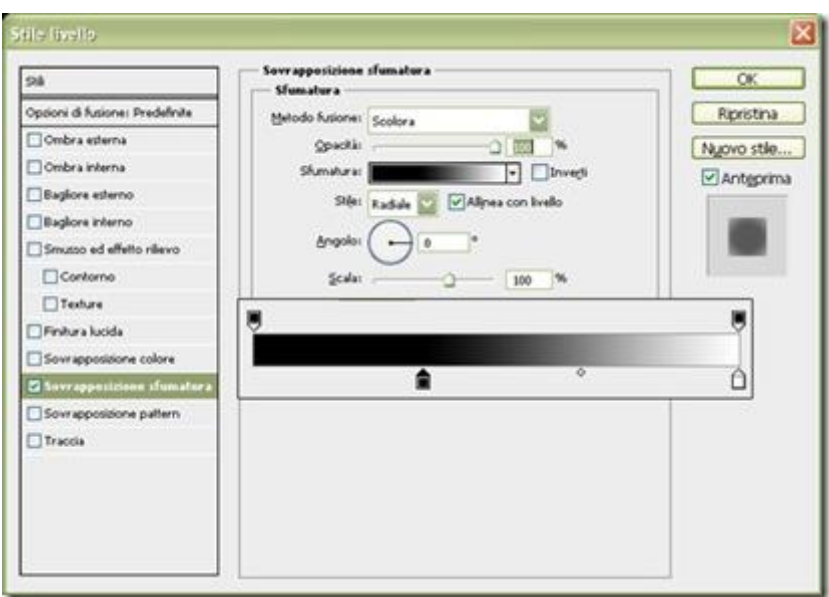

Se il risultato non è ancora soddisfacente, si può intervenire ulteriormente sulla foto.

Sempre sul lato destro del piano di lavoro, ci sono **strumenti a forma di angolo**. Maneggiando lungo l'asse orizzontale l'angolo, si ottengono *diversi effetti di illuminazione*. E' sufficiente in tal caso scegliere la soluzione più soddisfacente.

## **Solution 2**

E' possibile utilizzare un secondo metodo, ugualmente valido e molto simile nel risultato.

- Partendo dalla foto così come è senza modifiche si seleziona **Livello/ Nuovo livello di regolazione / Curve***.*
- In questo modo appare sempre a destra un pannello regolabile, da manipolare tenendo d'occhio gli effetti che si ottengono sull'immagine.
- Finito il tutto, selezionare *File e salva con nome*, da qui scegliere poi il formato **Jpg**.

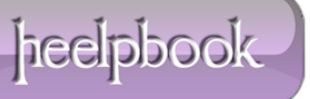